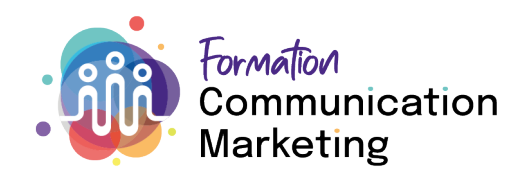

## Exporter votre programme de formation

- 1. Connectez-vous à votre profil Time2Learn
- 2. Sélectionnez l'onglet «Programme de formation»
- 3. Cliquez sur l'Icon «Menu»
- 4. Continuez avec un click zur «Exporter programme de formation»

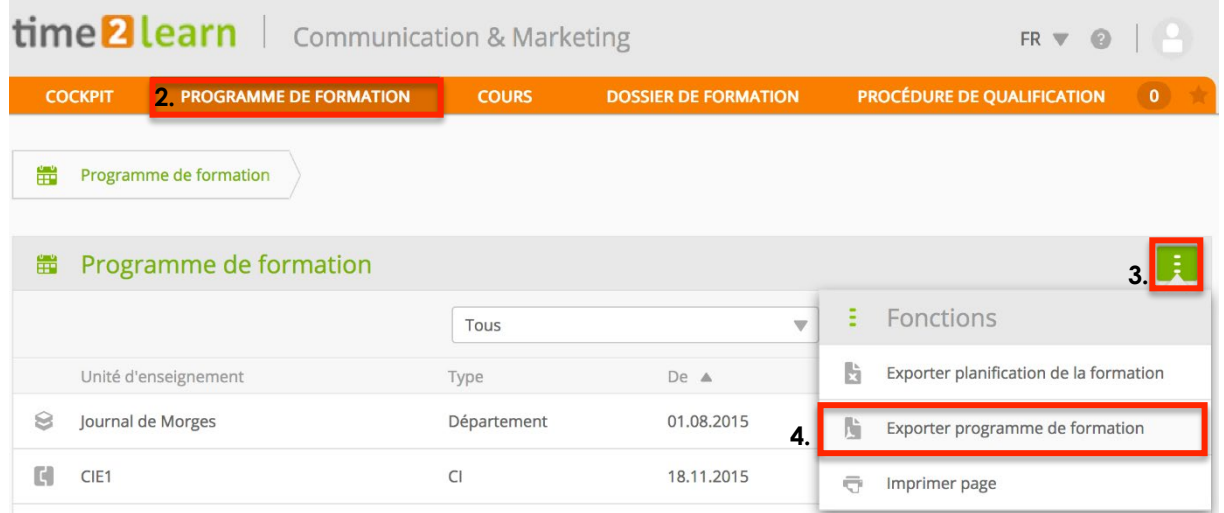

Si votre programme de formation n'est pas complet, nous vous demandons decontacter votre formateur/formatrice.

Nous vous prions, de nous envoyer votre programme de formation avec votre rapport des tâches par e-mail: <u>info@marketingcomm.ch</u>.

## Délais: Mercredi, 28 février 2024

**Formation Communication & Marketing** Steiggasse 2 8400 Winterthur

Tél. +41 43 928 70 49 info@marketingcomm.ch www.marketingcomm.ch